Tools | Run Command Ctrl+Shift+X

The tool window is available only when the *Command Line Tool Support* repository plugin is downloaded, installed, and enabled.

Use the tabs of this tool window to type and run PHP-specific commands in the command line and to validate tool definition files for structure consistence.

The character set to be used in the tool window is chosen from the Console encoding dropdown list on the Command Line Tool Support page of the Settings dialog box.

The tool window consists of the following tabs and areas:

The Input text box is displayed in the bottom of the tool window if you have chosen Tool window in the Show console in area of the Command Line Tool Support page. Otherwise, the Command Line Tools Input pane opens in a separate pop-up window.

In this text box, type the desired command in the format <tool alias> <command>

- The *output* tab shows the results of executing commands. The tab is named after the last invoked command.
- The Tool definition file errors tab is not shown by default. The tab is accessible only if any structure discrepancies are detected in the tool definition file.

Every time you invoke a command, IntelliJ IDEA performs full validation of the tool definition file. If the validation fails, IntelliJ IDEA displays a Command Line Tool pop-up window with a notification on validation failure. Upon clicking the More link, the Tool definition file errors tab opens showing messages on detected inconsistencies. Each message contains information on the file and the line number where the problem was found, as well as a brief description of the error.

You can close the tab by clicking the cross on its header. To re-open the tab, again click More in the Command Line Tool notification pop-up window, which remains on the screen until you close it manually.

Upon validation failure, the tool is marked with the Invalid description icon  $\triangle$  in the Command Line Tool Support page.

#### Toolbar options

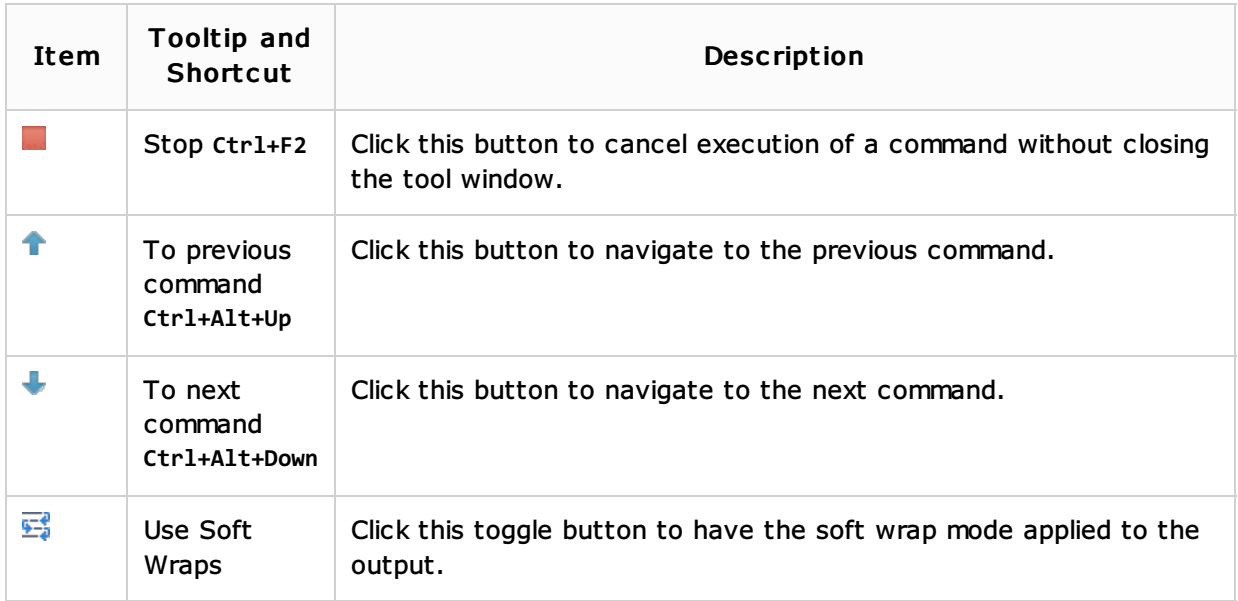

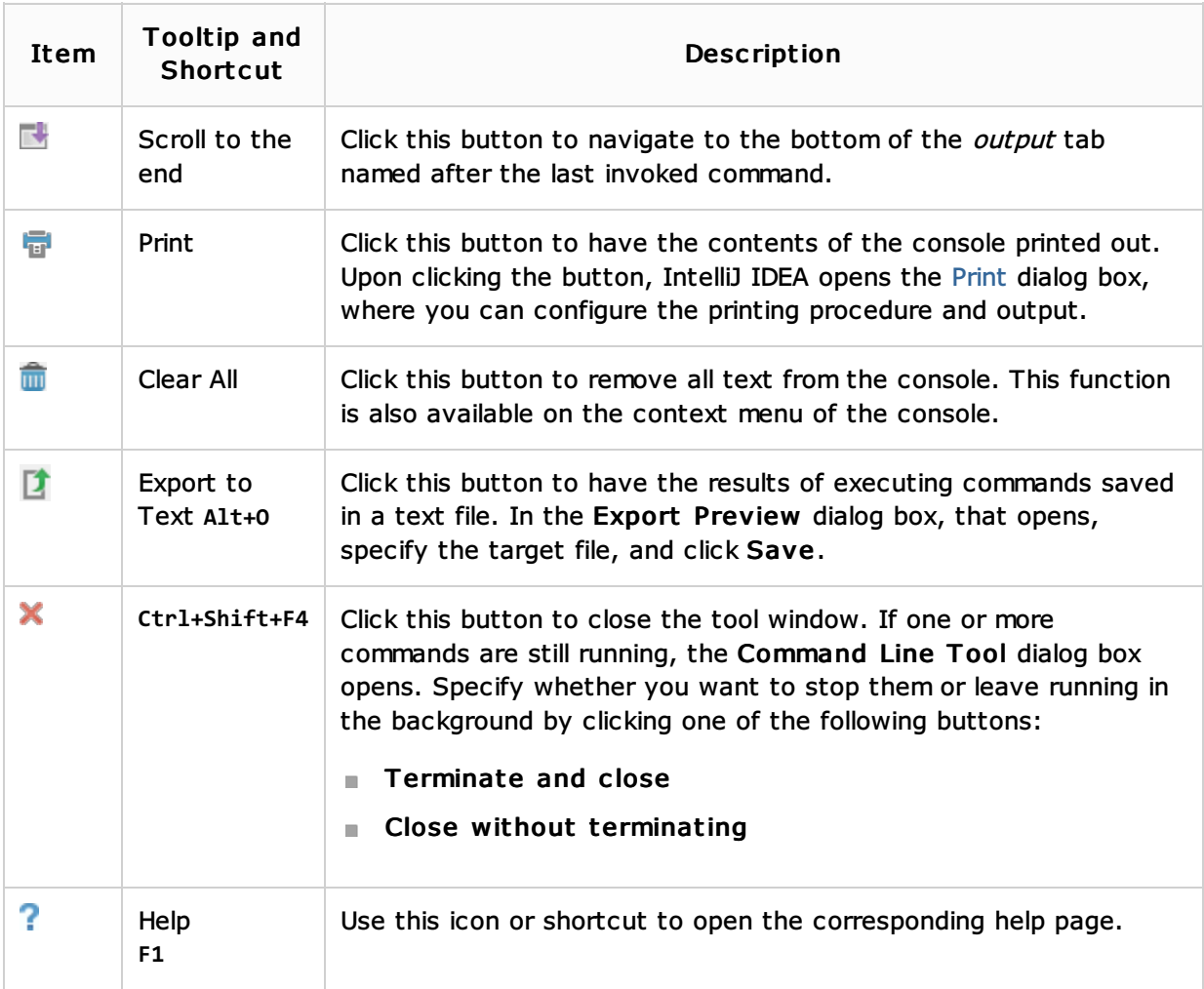

# See Also

### Procedures:

- Running Command Line Tool Commands
- **Updating a Command Line Tool**
- **PHP-Specific Guidelines**

### Reference:

- Command Line Tools Input Pane
- Command Line Tool Support
- $PHP$

## Getting Started:

**IntelliJ IDEA Tool Windows** 

### Web Resources:

■ Developer Community &